Modul 304: Personalcomputer in Betrieb nehmen

# Der EDV-Arbeitsplatz und seine Verwendung

Verfasser Emanuel Duss

Klasse BBZS - Inf 1b Jahr 2006 / 2007

Erstelldatum 14.10.2006 18:37:00

Heutiges Datum 05.11.2006

Abgabe 6.11.2006 12:00

Anz. Wörter 2444

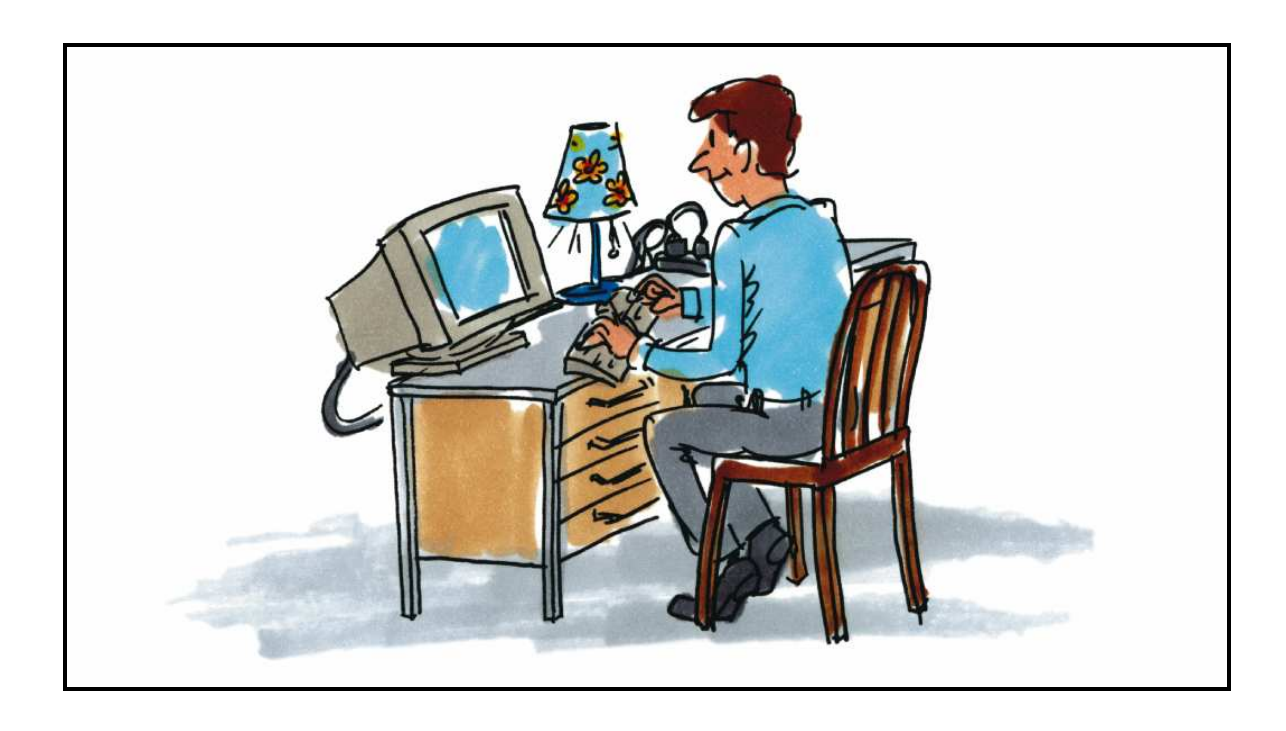

# Inhaltsverzeichnis

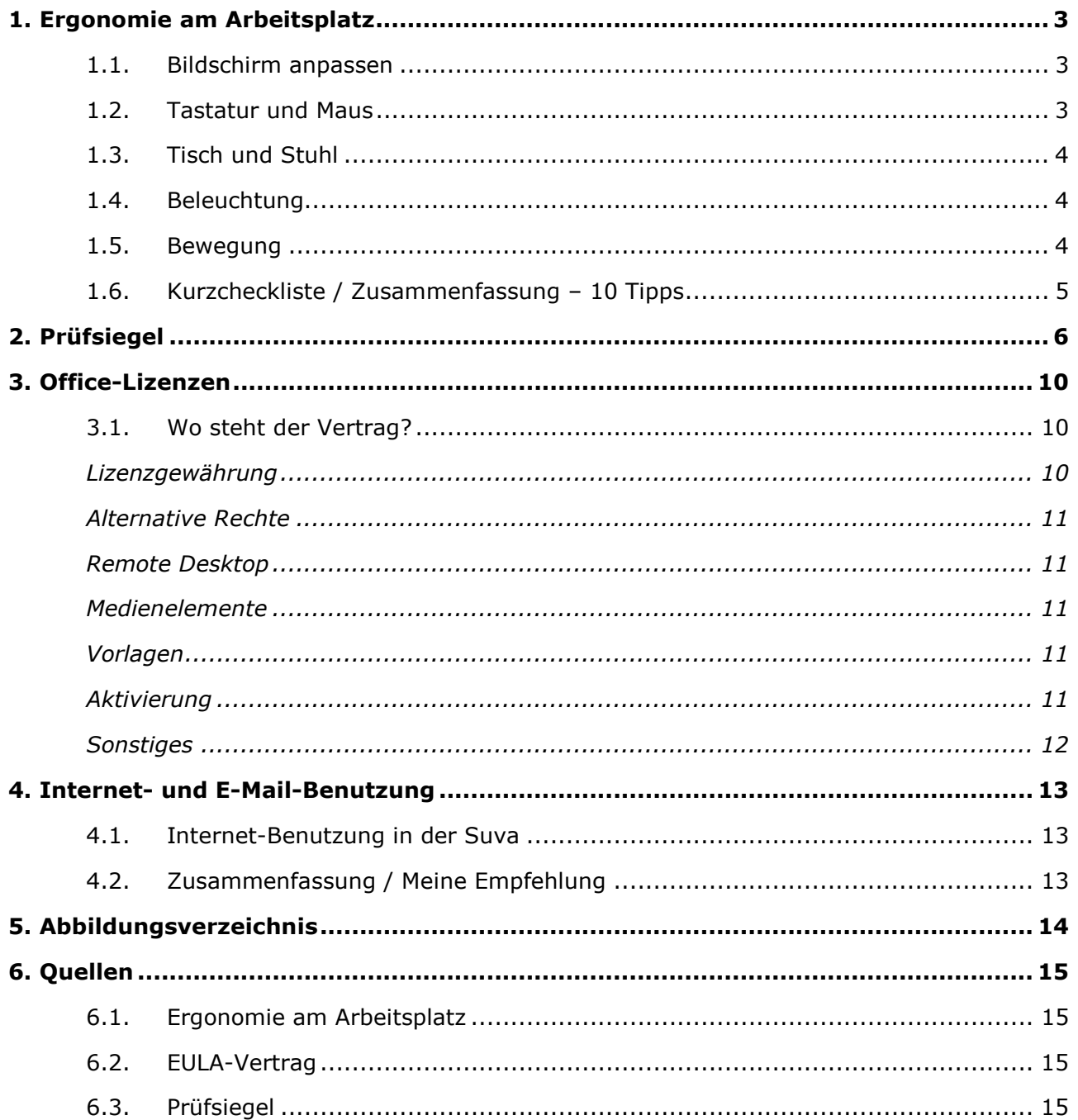

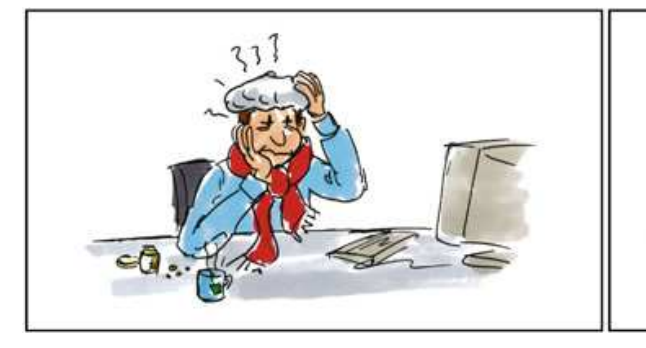

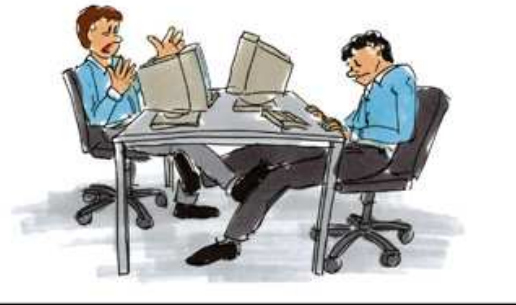

# 1. Ergonomie am Arbeitsplatz

Am Arbeitsplatz soll man so sitzen, dass man am Abend keine Rückenschmerzen hat. Wenn man oft Kopfweh, Nackenschmerzen, Augenbrennen oder Schmerzen in Schultern, Armen und Händen hat, stimmt etwas nicht. Der Bildschirm wurde falsch eingestellt oder die Tischhöhe stimmt nicht.

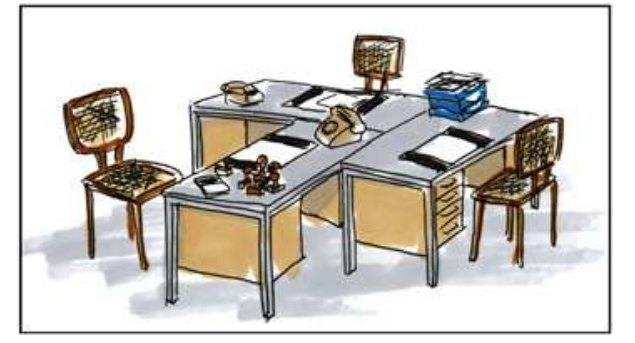

Hier werde ich einige Tipps geben, wie sie

Schmerzen vorbeugen können um gesund vor dem Bildschirm arbeiten zu können.

### 1.1. Bildschirm anpassen

Man sollte den Bildschirm für sich so anpassen, damit man selber damit zu frieden ist.

- Kontrast / Helligkeit optimal einstellen
- Nicht zu viele Icons auf dem Desktop (Nur diese, die nötig sind)
- In Anwendungen auf eine Grösse Zoomen, damit man gut lesen kann.
- Schriftgrösse im Betriebsystem einstellen
- Anwendungen persönlich anpassen (Symbolleisten, Menüs)
- Vor und hinter dem Bildschirm dürfen sich keine Fenster befinden, sondern parallel zu den Schultern (gegebenenfalls den Raum abdunkeln)
- Den Bildschirm etwa 60 bis 80 cm vor dem Kopf platzieren.
- Den Bildschirm gerade vor dem Kopf, damit man nicht auf die Seite schauen muss.
- Den Bildschirmrand sollte man nicht zu hoch einstellen. Die Augen sollten auf dem oberen Bildschirmrand sein.

#### 1.2. Tastatur und Maus

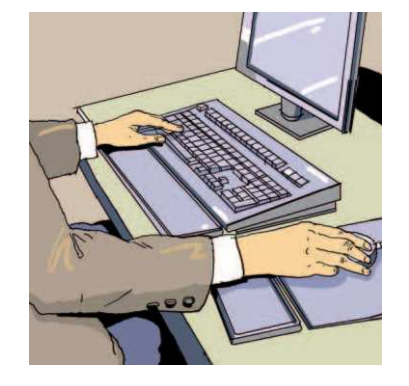

- Genügend Platz für Tastatur und Maus
- Möglichst häufig Tastenkombinationen benutzen (Shortcuts)
- Evtl. Handgelenkstütze verwenden
- Tastatur und Maus vor den Bildschirm stellen. Nicht seitwärts.
- Unter dem Tisch sollte Ordnung herrschen. Kabel zusammenbinden. Kabelkanäle vom Tisch benutzen.

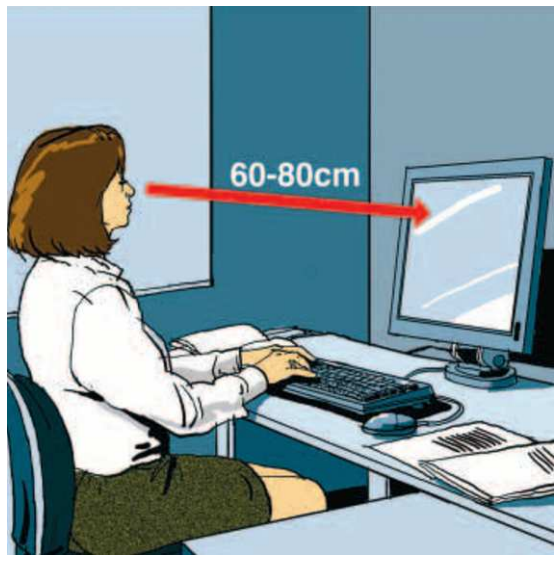

#### 1.3. Tisch und Stuhl

- Sitzhöhe so einstellen, dass die Oberschenken waagrecht sind, oder leicht nach vorne abfallen. Die Füsse liegen flach auf dem Boden.
- Tischplatte so einstellen, dass die Unterarme flach auf dem Arbeitstisch aufliegen und die Schultern nicht hochgezogen werden müssen. Siehe Bild Abbildung 1 Richtige Sitzhaltung.
- Rückenlehne so einstellen, dass sie den unteren Teil des Rückens stützt.
- Die Tischfläche muss genügend Platz für die zu verrichtende Tätigkeit bieten (80 x 120 cm)
- Unter dem Tisch sollte genügend Platz für die Füsse vorhanden sein.
- Die Tischfläche sollte farblich neutral sein und nicht reflektieren.
- Alle Elemente des Arbeitsplatzes müssen verstellbar sein (vgl. Abbildung 2 Verstellbarkeit der Elemente Abbildung 2 Verstellbarkeit der Elemente).

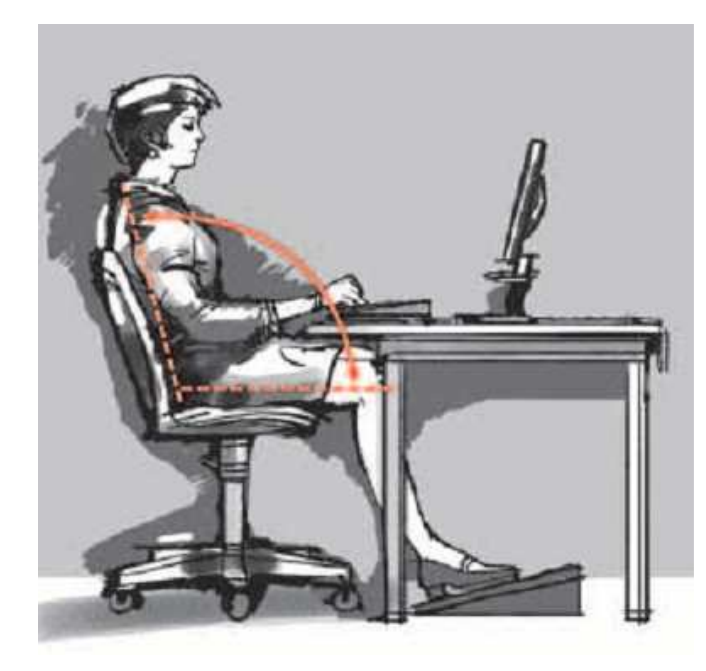

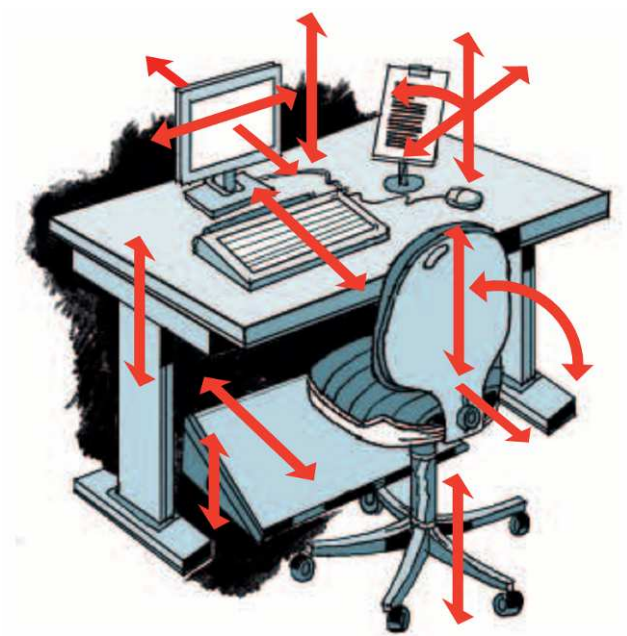

Abbildung 1 Richtige Sitzhaltung Abbildung 2 Verstellbarkeit der

Elemente

### 1.4. Beleuchtung

- Der Raum sollte so hell sein, dass man am Bildschirm gut lesen kann. (Horizontale Beleuchtungsstärke von 300 bis 500 Lux)
- Beleuchtungskörper dürfen weder blenden, noch störende Reflexionen auf dem Bildschirm verursachen. Deshalb parallel zum Fenster sitzen.

## 1.5. Bewegung

Gelegentlich sollte man Bewegungs- und Stretchingübungen machen. Diese helfen körperliche Beschwerden zu verhindern.

• Man sollte nicht nur die ganze Zeit vor dem Bildschirm sitzen. Man muss sich auch bewegen können.

- Regelmässige Pausen machen: Jede Stunde eine Pause von 5 10 Minuten oder alle 2 Stunden eine Pause von 15 Minuten.
- Evtl. einen Tisch benutzen, mit dem man auch im Stehen arbeiten kann (Stehpult).

# 1.6. Kurzcheckliste / Zusammenfassung – 10 Tipps

- 1. Keine Reflexionen und blenden am Bildschirm
- 2. Den Bildschirm gerade vor dem Kopf platzieren
- 3. Genügend Platz für Tastatur, Maus und Beine
- 4. Verstellmöglichkeiten ausnutzen (Bildschirm, Tisch, Stuhl, Tastatur, ect)
- 5. Tischhöhe einstellen: Unterarme Waagrecht
- 6. Dynamisch sitzen (bewegliche Rückenlehne mit Federkraft
- 7. Abstand halten (Sehdistanz zum Bildschirm 60 bis 80 cm)
- 8. Oberkante des Bildschirms etwa 5 bis 10 cm unter der Augenhöhe
- 9. Evtl. wegen Fussstützen nachfragen
- 10. Bewegung: 60% dynamisches Sitzen; 30% Arbeiten im Stehen; 10% gezieltes Umhergehen

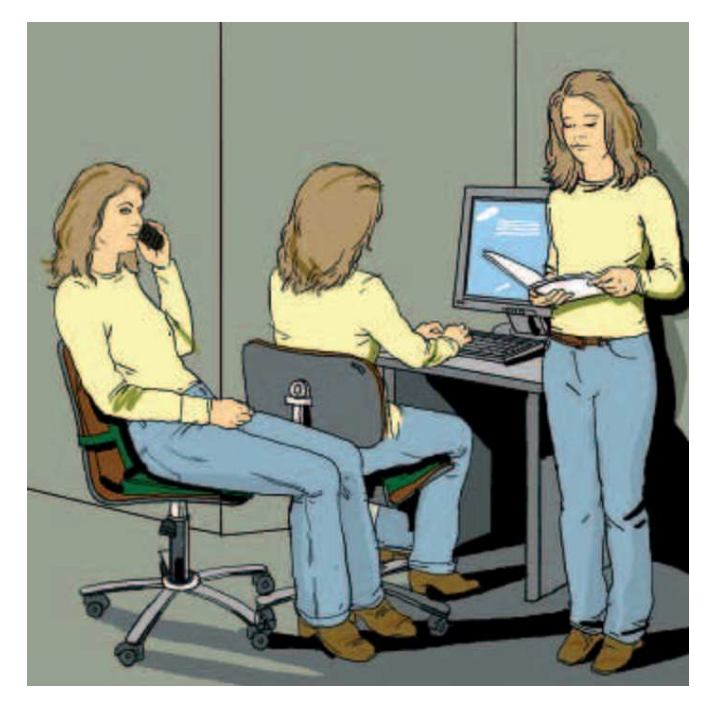

Abbildung 3 Bewegung am Arbeitsplatz ist wichtig

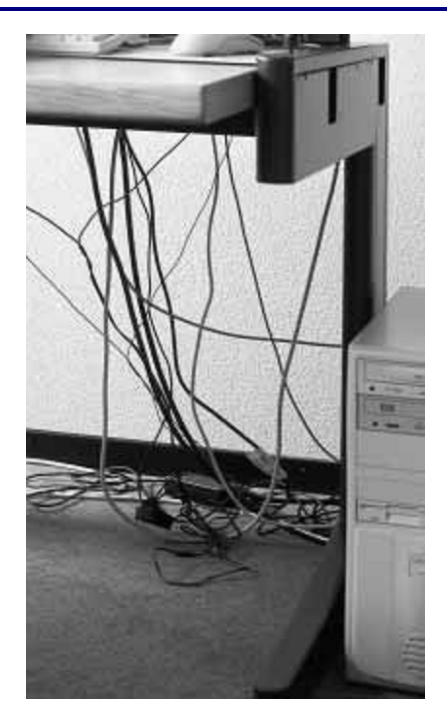

Abbildung 4 Kabelsalat sollte vermieden werden

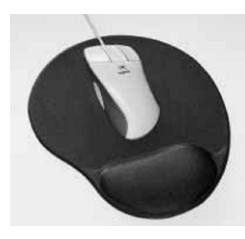

#### Abbildung 5 Handgelenkstützendes Mousepad

# 2. Prüfsiegel

Ein Prüfsiegel ist ein Label, das z.B. auf einem Monitor angebracht ist, und Auskunft über das Produkt gibt. Dabei wird z.B. auf den Energieverbrauch oder auf die Strahlung geachtet. Es gibt dem Produkt Qualitätsmerkmale, damit der Käufer weiss, was er kauft. Der Käufer achtet auf die Arbeitssicherheit, die Ergonomie, die Umweltverträglichkeit, usw.

Hier ist ein Überblick über häufig verbreitete Siegel:

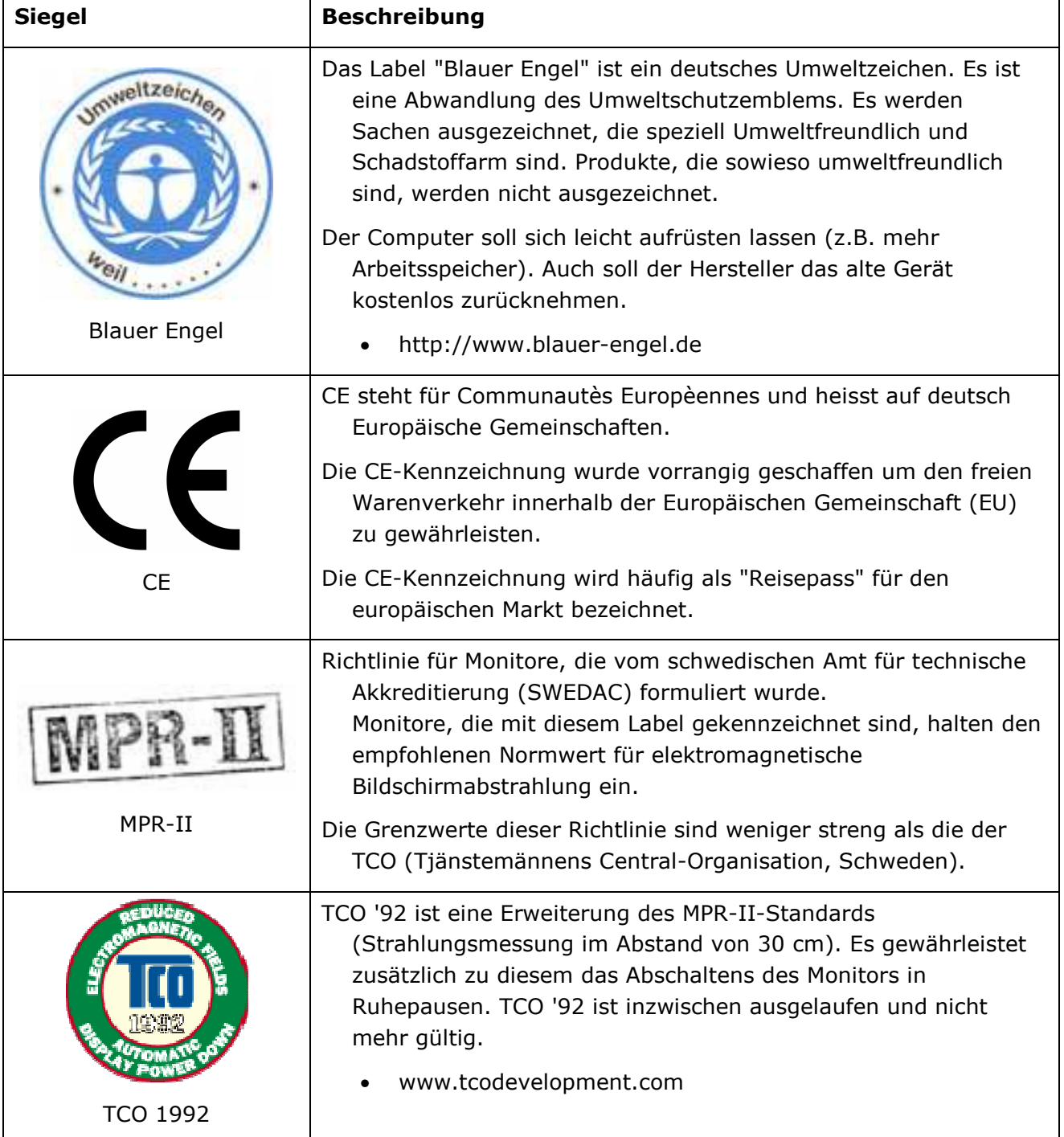

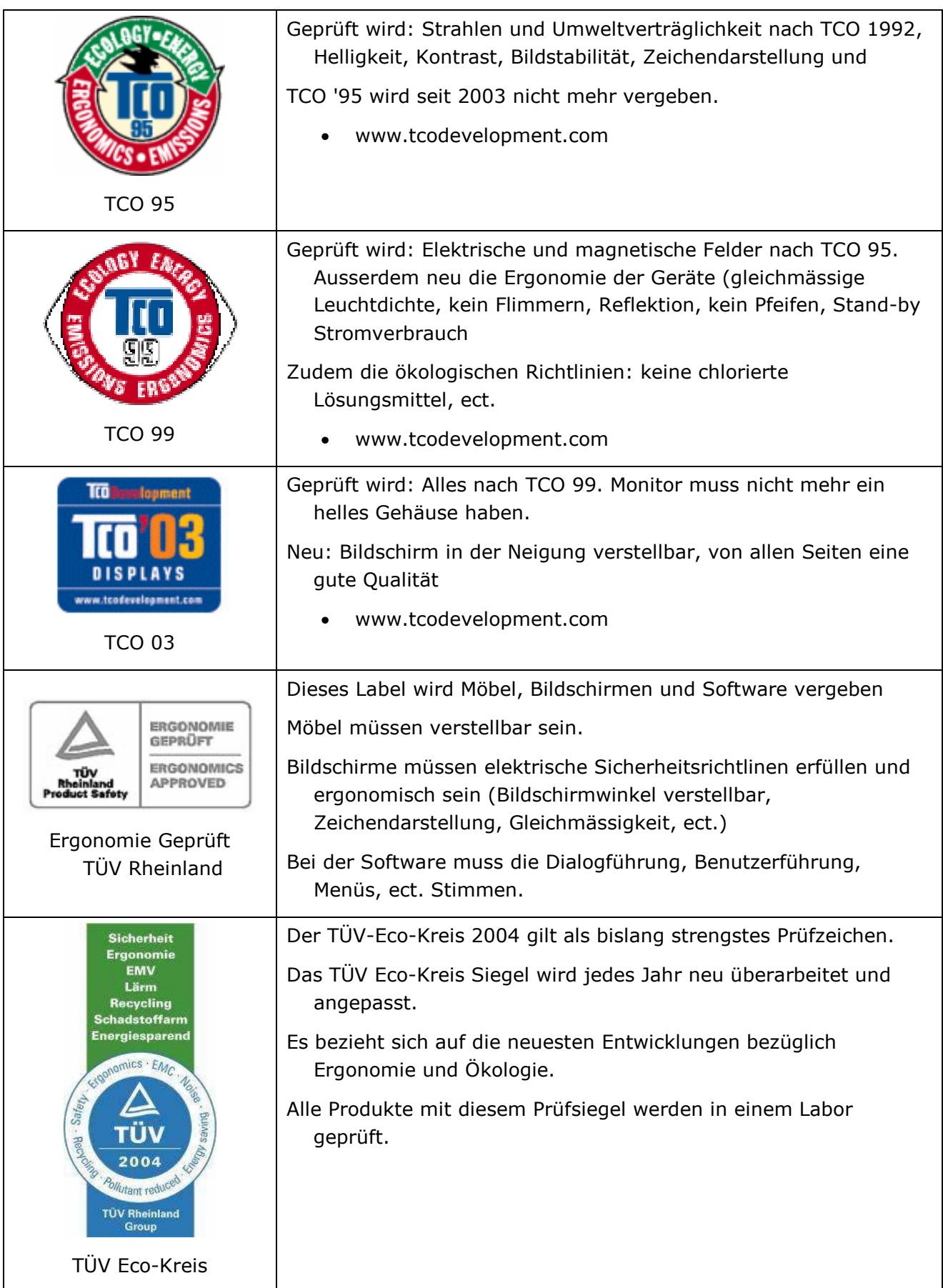

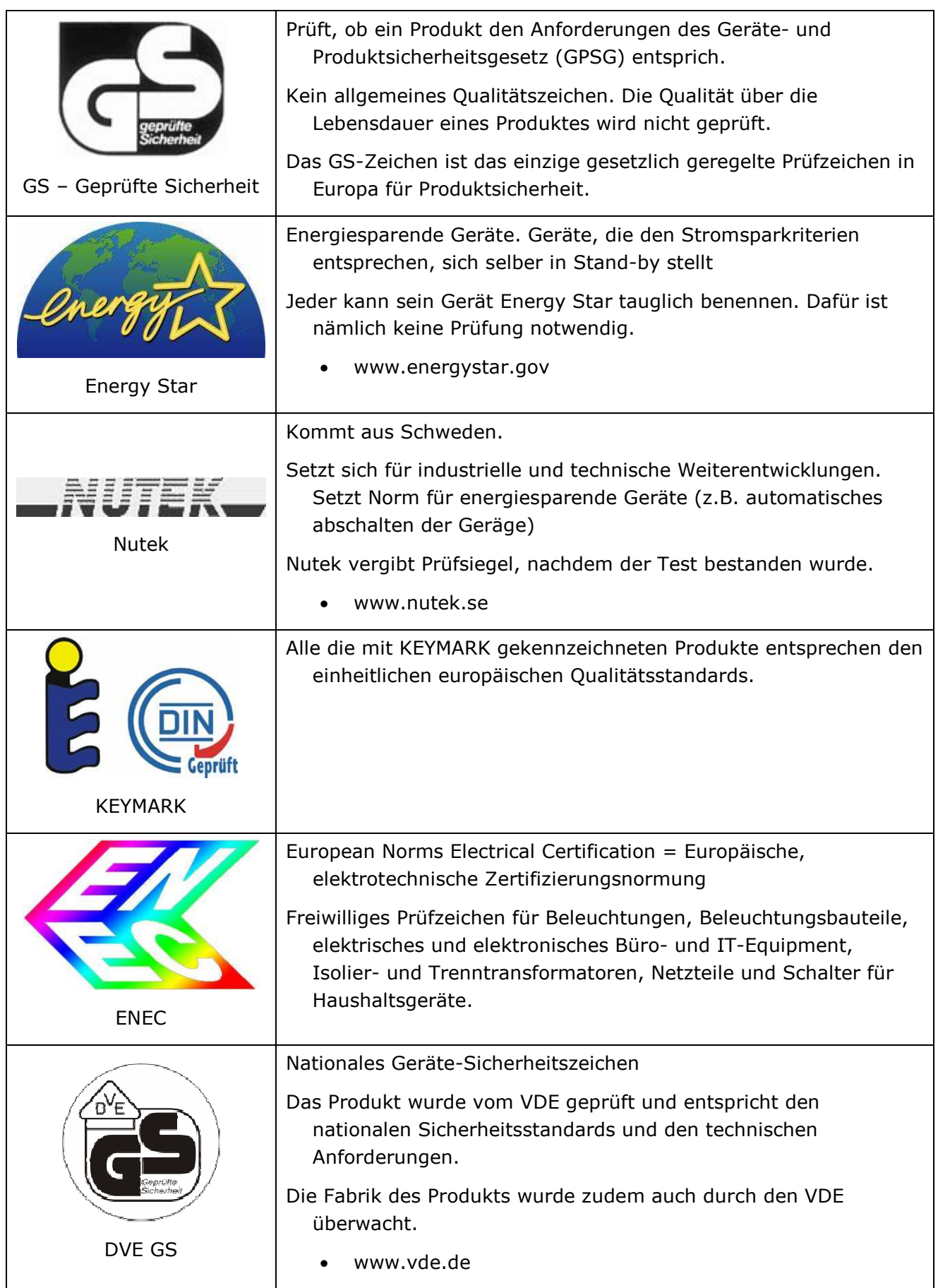

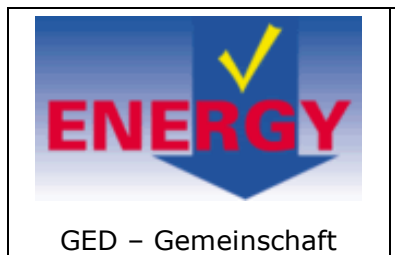

Energielabel

Das sind Geräte, die so stromsparsam sind, dass die einen Gernzwert nicht überschreiben.

Dieser Grenzwert wird jährlich geprüft und dem Stand der Technik angepasst

• http://www.energielabel.de/

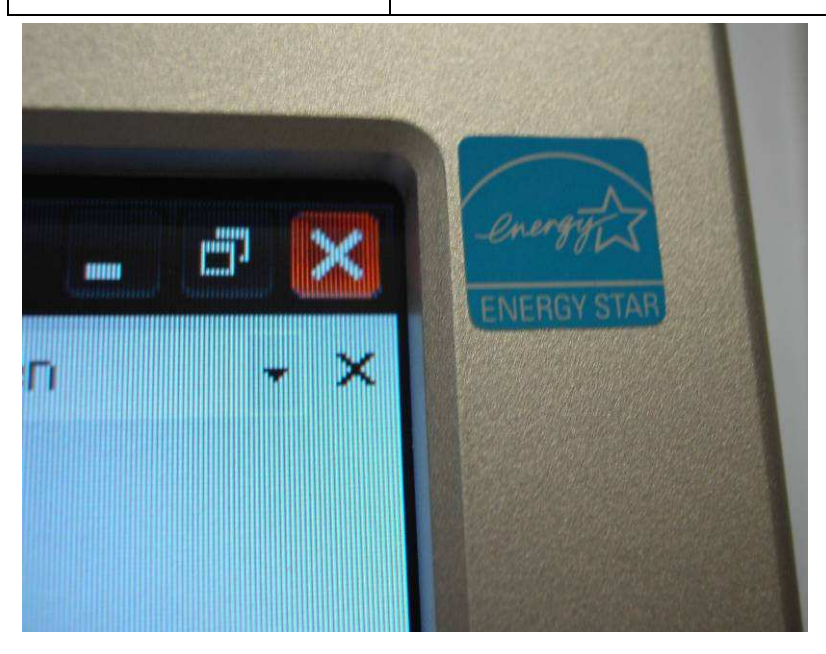

#### Abbildung 6 Mein Monitor mit dem Energy-Star Label

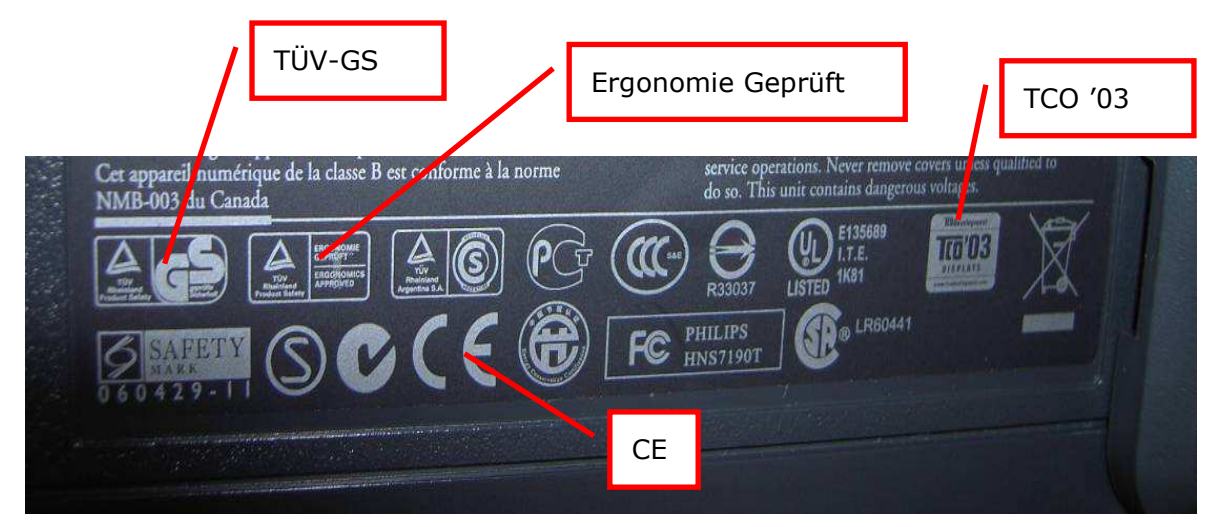

#### Abbildung 7 Rückfront des Monitors

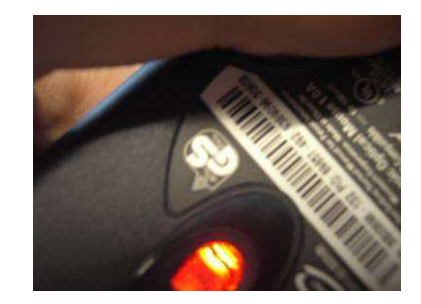

Abbildung 8 Meine Maus mit TÜV-GS-Label

# 3. Office-Lizenzen

Wenn man eine Software installiert, muss man einen Vertrag durchlesen. Das ist der EULA (End User License Agreement). Man kann die Software nur installieren, wenn man dem Vertrag zustimmt.

So sieht der Vertrag bei Microsoft Office 2003 Professional beim Installieren aus:

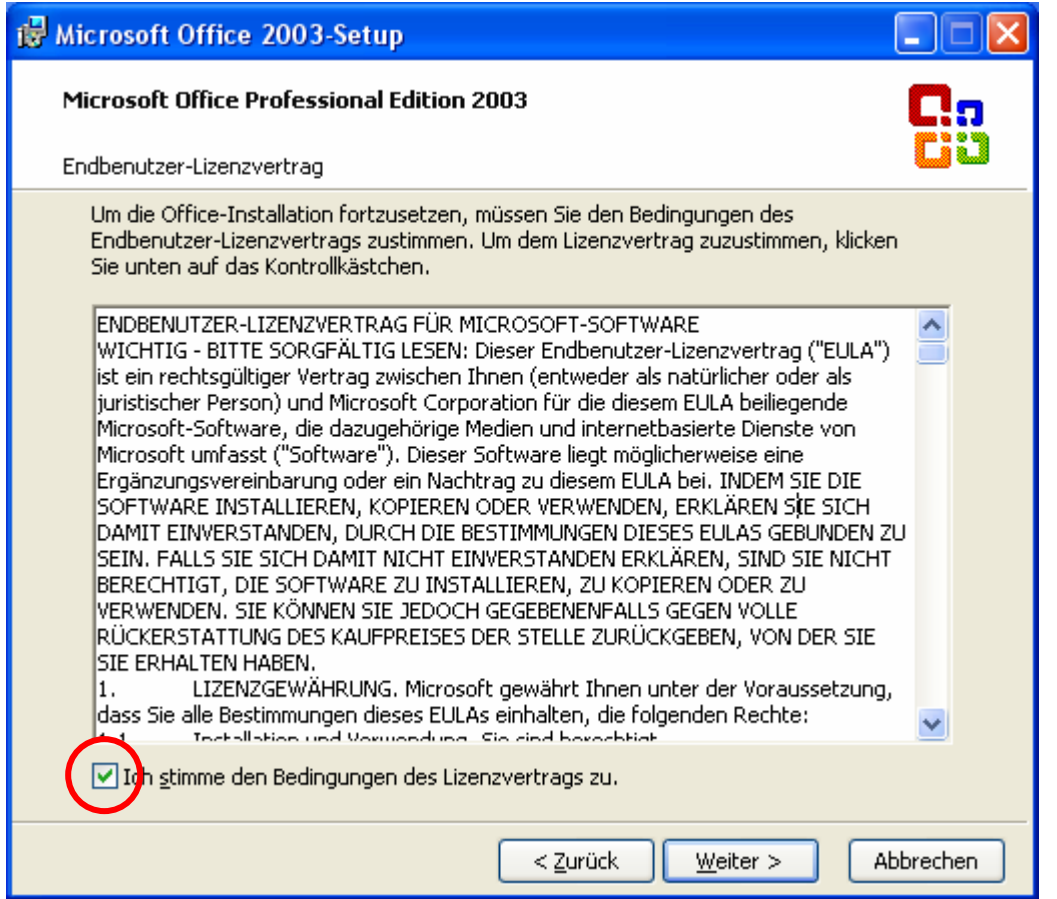

#### Abbildung 9 Endbenutzer-Lizenzvertrag von MS Office 2003 Professional

### 3.1. Wo steht der Vertrag?

Der Vertrag muss man bei der Installation zustimmen. Das macht man (meistens) ohne ihn zu lesen. Denn es ist ja viel zu viel Text! Ich habe ihn nach der Installation gelesen. So kommt man an den Text: ? - INFO - ENDBENUTZER-LIZENZVERTRAG ANZEIGEN - DRUCKEN.

Hier ist eine kleine Zusammenfassung von dem fünfseitigen Vertrag:

#### Lizenzgewährung

- Der Vertrag ist rechtsgültig.
- Man darf die Software nur installieren, wenn man dem Vertrag zustimmt. Dafür muss man eine Checkbox aktivieren (siehe Abbildung 9 Endbenutzer-Lizenzvertrag von MS Office 2003

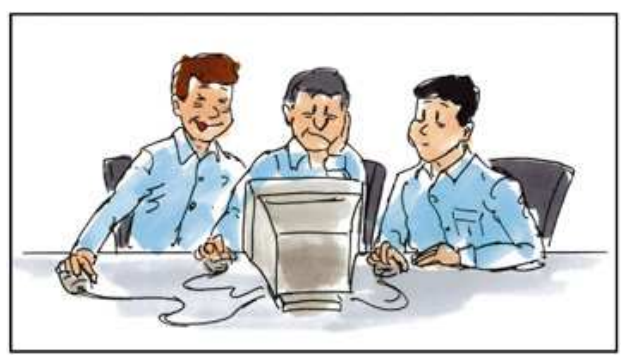

Professional).

- Wenn man den Vertrag nicht akzeptiert, kann man das Produkt gegen volle Rückerstattung des Kaufpreises umtauschen.
- Der Vertrag kann jederzeit ergänzt oder mit einem Nachtrag versehen werden.
- Man darf die Software nur auf einem Gerät installieren und eine zusätzliche Kopie der Software auf einem zweiten, tragbaren Gerät zur ausschliesslichen Verwendung des Hauptbenutzers der ersten Kopie.

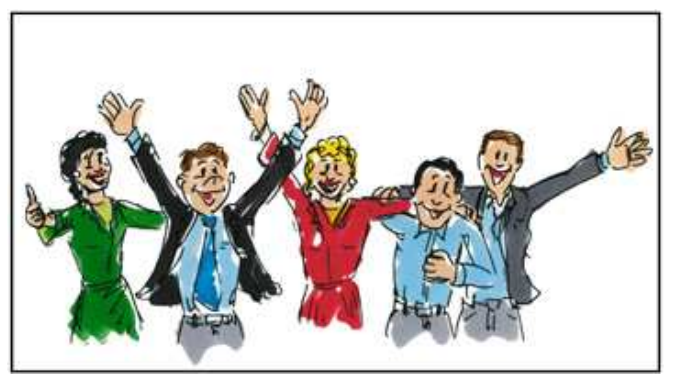

#### Alternative Rechte

• Man hat das Recht die Software auf einem Server zu installieren und einem Zugriffsgerät erlauben, die Software zu gebrauchen. Für jedes weitere Gerät muss man eine neue Lizenz erwerben. Auch hier darf der Hauptbenutzer eine weitere Kopie verwenden.

#### Remote Desktop

- Der Hauptbenutzer hat das Recht per Remote Desktop auf das Office zuzugreifen.
- Ein beliebiges Gerät darf per Remote Desktop auf das Office zugreifen, um Ihnen technischen Support und Wartungsdienste bereitzustellen.

#### Medienelemente

- Die in Office enthaltenen Medienelemente (ClipArt, Fotos, Shapes, usw.) darf man kopieren, abändern und publizieren.
- Man darf die Medienelemente nicht verkaufen/verschenken.

#### Vorlagen

- Man darf die Vorlagen kopieren, abändern und mit anderen Office-Nutzern zu teilen.
- Man darf die Vorlagen nicht kommerziell vertreiben.

#### Aktivierung

- Office sei mit einem technischen Schutz versehen, der eine Nicht-Lizenzierte Version verhindert.
- Wenn man grosse Änderungen an Hard- und Software mach, muss man die Software möglicherweise erneut aktivieren.
- Wenn man nicht aktiviert hat, kann man keine Updates installieren.

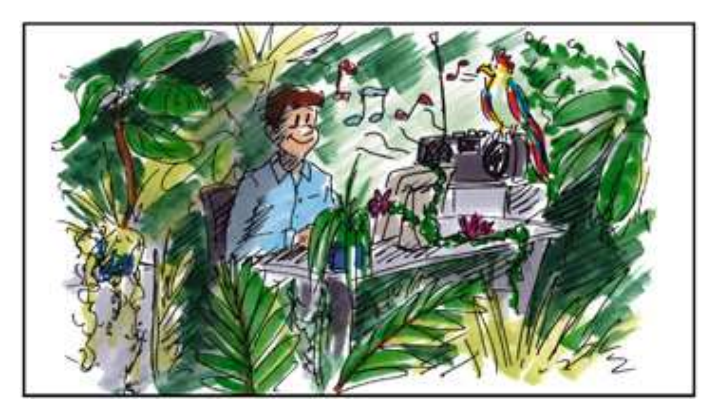

#### **Sonstiges**

- Man darf die Internetbasierten Dienste von Microsoft nicht verwenden, indem man sie beschädigt, deaktiviert oder überlastet.
- Microsoft kann jederzeit die Internetbasierten Dienste einstellen.
- Wenn die Software- oder Handschrifterkennung nicht 100% richtig funktioniert, haftet Microsoft für keine daraus entstandenen Schäden.
- Microsoft übernimmt keine Haftung auf Links von Drittanbietern.
- Man darf die Software weder vermieten, noch verleihen
- Man darf die Software nicht zurückentwickeln, dekompilieren oder disassemblieren.
- Die Software und Marken sind urheberechtlich geschützt.

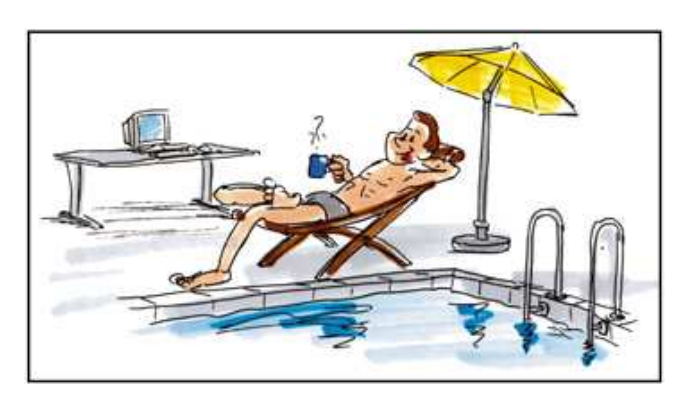

- Die Software darf nicht weiterverkaut werden (wenn sie NFR Nicht zum Weiterverkauf – gekennzeichnet ist.)
- Man darf die Schulversion nur besitzen, wenn man wirklich Mitglied einer anerkannten Ausbildungseinrichtung ist. Bei Nichtklarheiten in Kontakt setzen!
- Da die Software als einheitliches Produkt lizenziert wird, ist man nicht berechtigt die Komponenten zu trennen.
- Man darf die Software auf ein anderes Gerät übertragen. Dabei muss man aber die frühere Installation löschen.
- Man hat das Recht auf eine dauerhafte Übertragung auf eine fremde Person. Dabei darf man aber keine Kopie für sich behalten
- Wenn man gegen die EULA verstösst, kann Microsoft den Vertrag kündigen und Sie müssen das erworbene Produkt vernichten.
- Garantie: Microsoft garantiert dass die Software 90 Tage lang arbeiten wird.
- Es gilt das Recht des Landes, indem das Produkt erworben wurde.

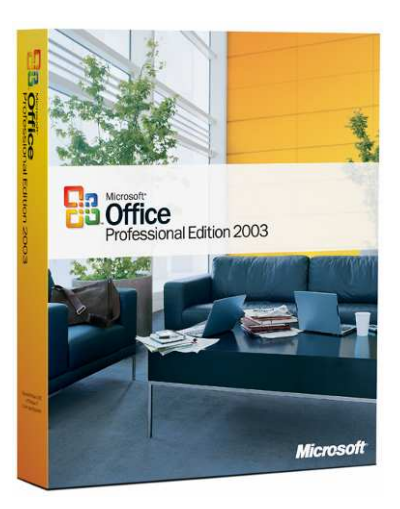

#### Abbildung 10 Office 2003 Professional

# 4. Internet- und E-Mail-Benutzung

### 4.1. Internet-Benutzung in der Suva

Hier habe ich das wichtigste herausgeschrieben:

Ich habe in der Suva einen Ordner mit dem Namen "Deine Suva und du". In diesem Ordner ist viel beschrieben, wie es in der Suva läuft. Darunter ist z.B. Wie viele Ferien man hat, mit welchem Code man wann ausstempeln muss oder auch die Richtlinie für BenutzerInnen der Informatik. In diesem Kapitel hat es eine Rubrik Internet-Benutzung.

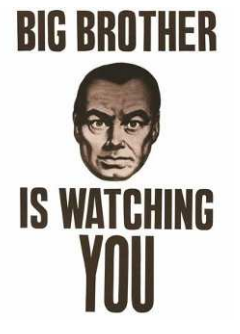

Der Internet-Anschluss dient grundsätzlich der Unterstützung von Geschäftsprozessen. Die gelegentliche Nutzung von Internet und E-Mail während der Arbeitszeit zu privaten Zwecken ist in beschränktem Rahmen erlaubt; diese darf die Arbeitsleistung nicht einschränken und den Informatikbetrieb nicht übermässig belasten.

 $[...]$ 

Eine rechtswidrige bzw. unzulässige Benutzung von Kommunikationsmitteln (www, E-Mail, …) kann strafrechtliche folgen haben.

[…]

Aus Gründen der Sicherheits- und Systemleistungsmessung sowie zum Erstellen von Statistiken werden die Internetzugriffe aufgezeichnet. Die Anzahl Seitenzugriffe und das Transfervolumen werden pro Klient ausgewiesen.

 $[...]$ 

Erst wenn ein begründeter Verdacht auf Missbrauch vorliegt, wird eine benutzerbezogene Auswertung veranlasst.

# 4.2. Zusammenfassung / Meine Empfehlung

Hier ist kurz zusammengefasst, welche Freiheiten man den Mitarbeitern geben soll:

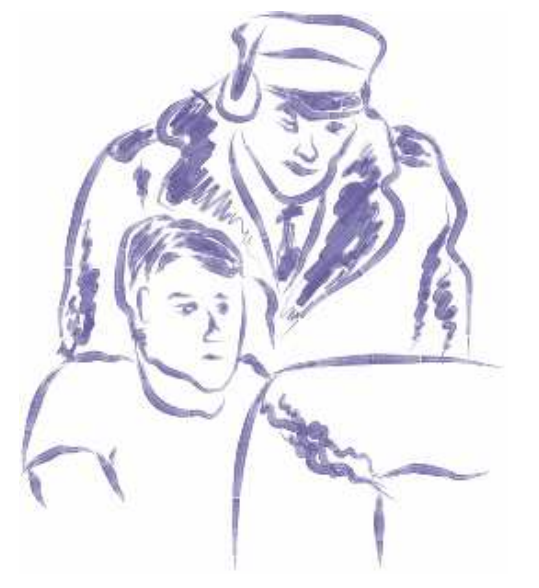

- Die Mitarbeiter dürfen das Internet gelegentlich für die private Nutzung nutzen. Sie dürfen es aber nicht übertreiben.
- Es ist nur in einem Mass erlaubt.
- Die Arbeitsleistung darf durch die private Nutzung nicht eingeschränkt werden.
- Wer etwas Illegales macht, kann bestraft werden.
- Der Internetverkehr darf aufgezeichnet werden. Es muss aber darauf hingewiesen werden.
- Bei einem verdacht an Missbrauch werden die aufgezeichneten Inhalte ausgewertet.

# 5. Abbildungsverzeichnis

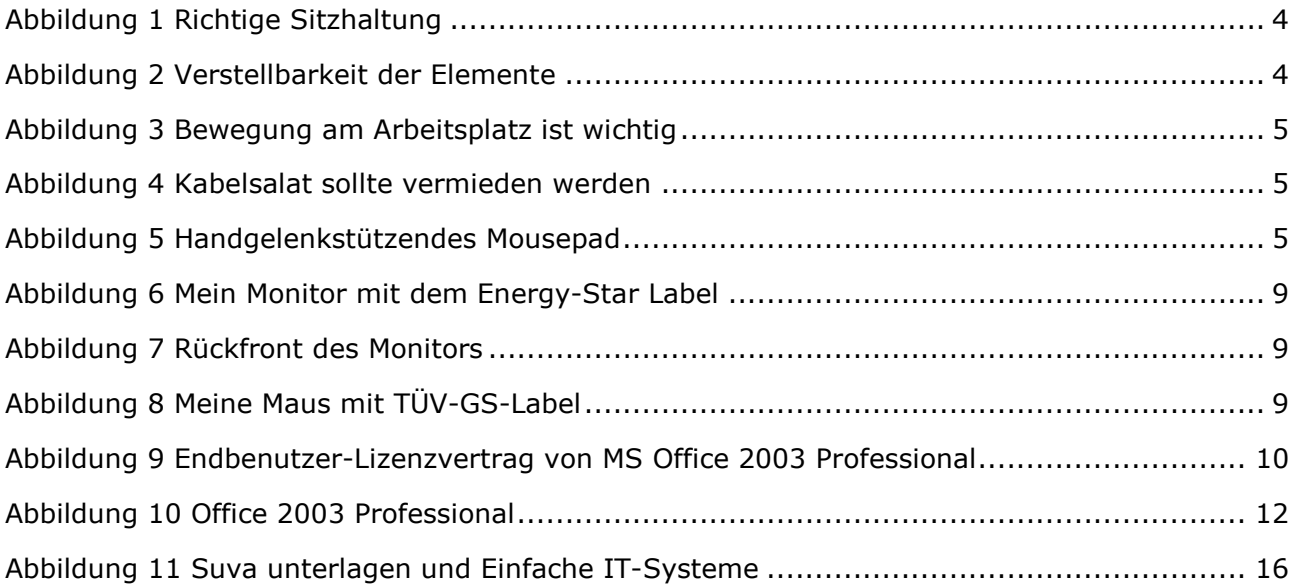

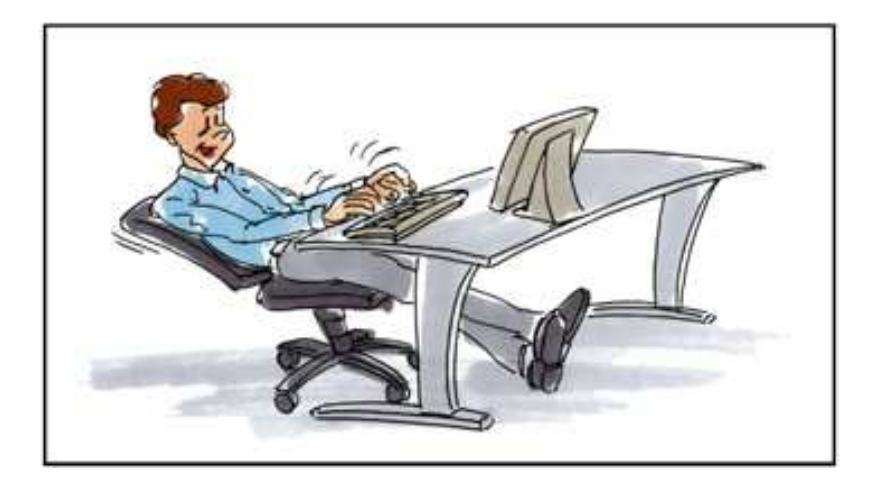

# 6. Quellen<sup>1</sup>

# 6.1. Ergonomie am Arbeitsplatz

An meinem ersten Tag in der Lehre habe ich einen Ordner bekommen, indem alles genau beschrieben ist, wie man den Arbeitsplatz ergonomisch gestaltet. Deshalb habe ich erneut nachgefragt, ob ich diesen Ordner nochmals haben kann.

Die Materialien waren aber sehr veraltet. Also ging ich ins Internet und suchte. Ich fand die SUVA-Seite "waswo" dort kann man sehr (!) viele und sehr gute Informationen

herunterladen und bestellen. Ich lud mir die Dateien herunter und bestellte sie gleich noch. Gratis und Portofrei! – Das ist wunderbar.

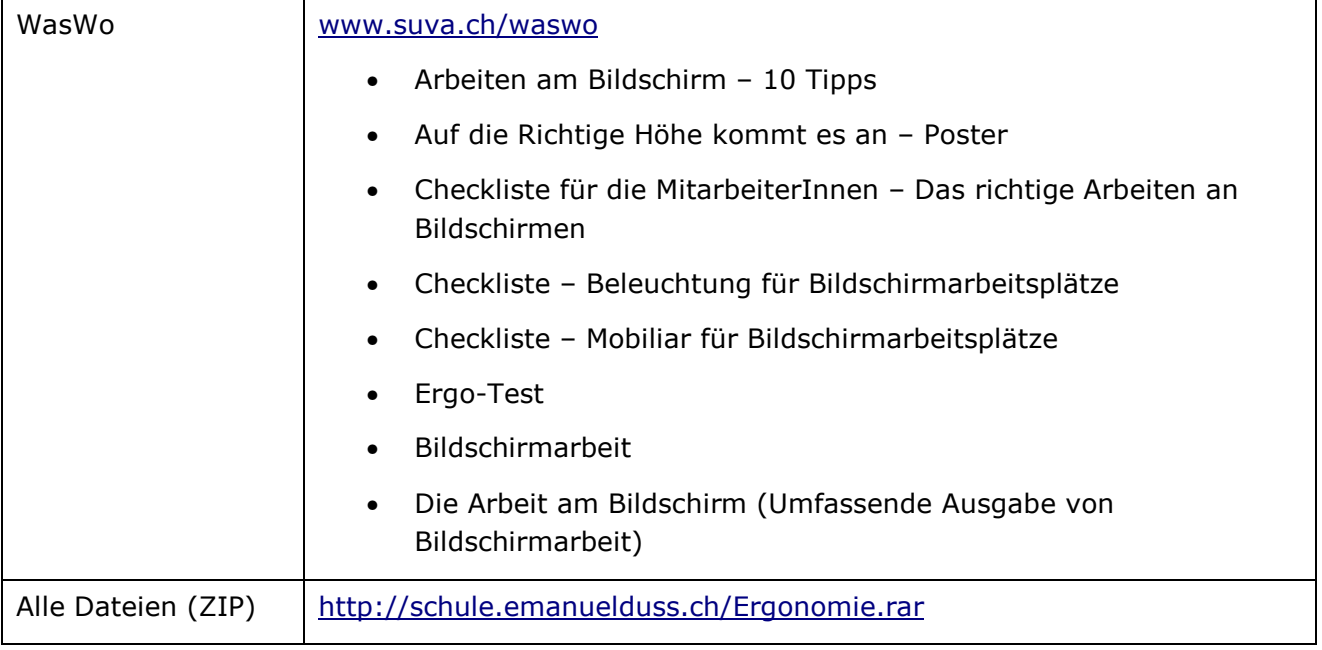

# 6.2. EULA-Vertrag

Fünfseitiger Vertrag von Microsoft Office 2003 Professional SP2.

# 6.3. Prüfsiegel

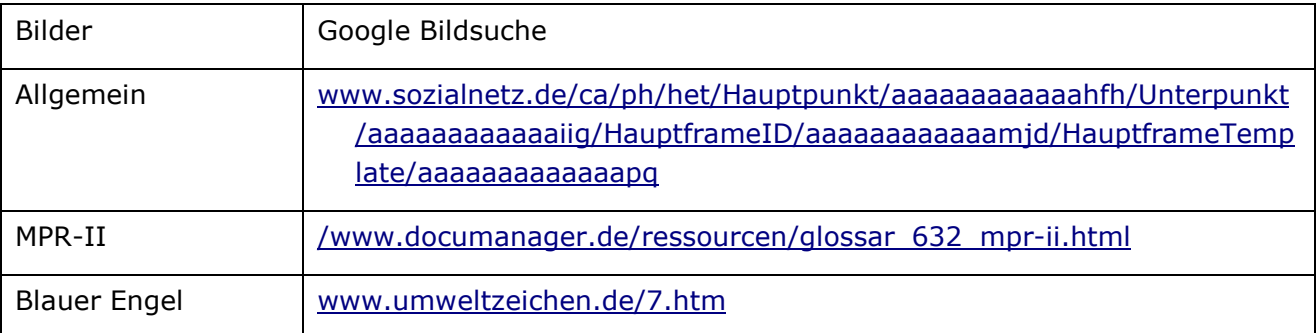

l

<sup>&</sup>lt;sup>1</sup> Stand: 1. November 2006

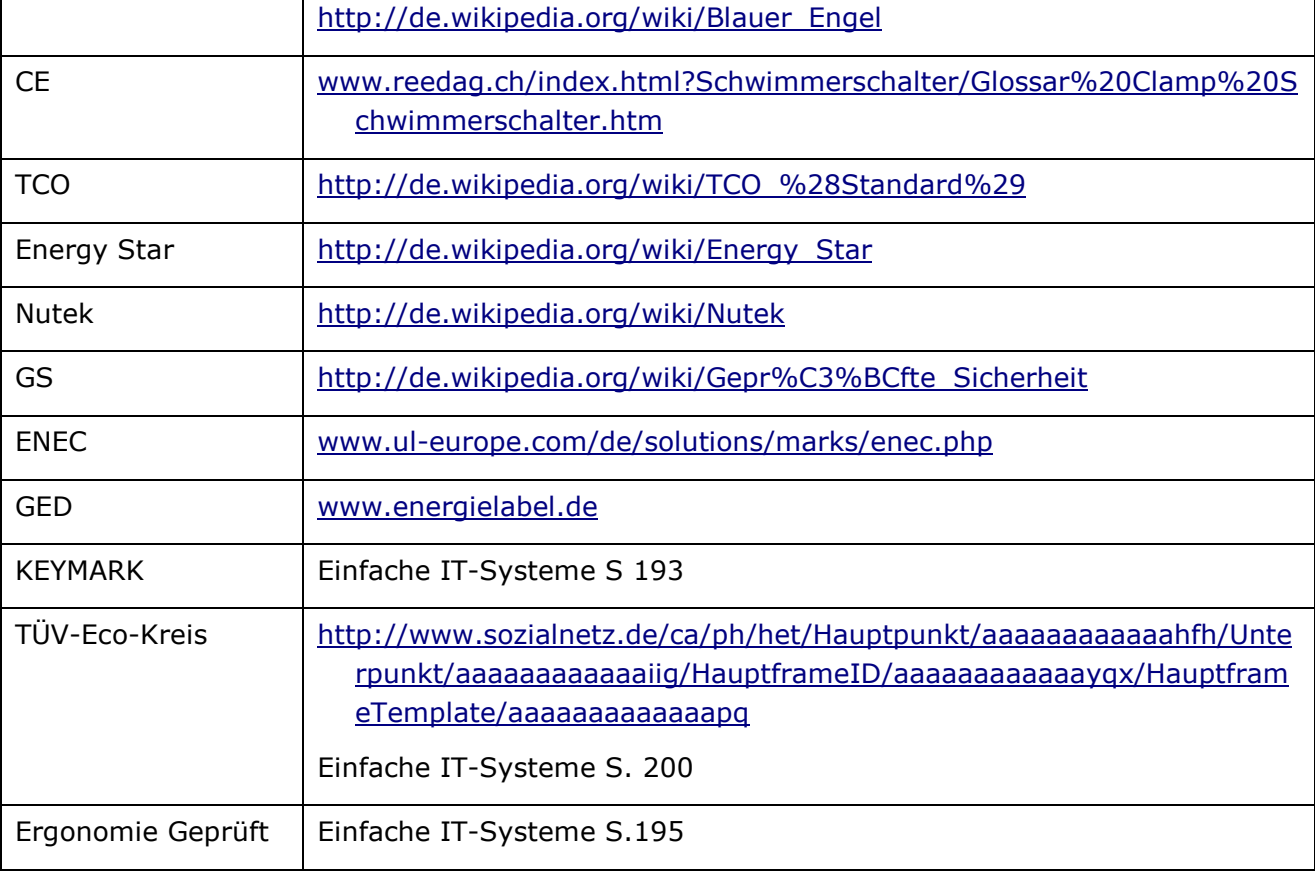

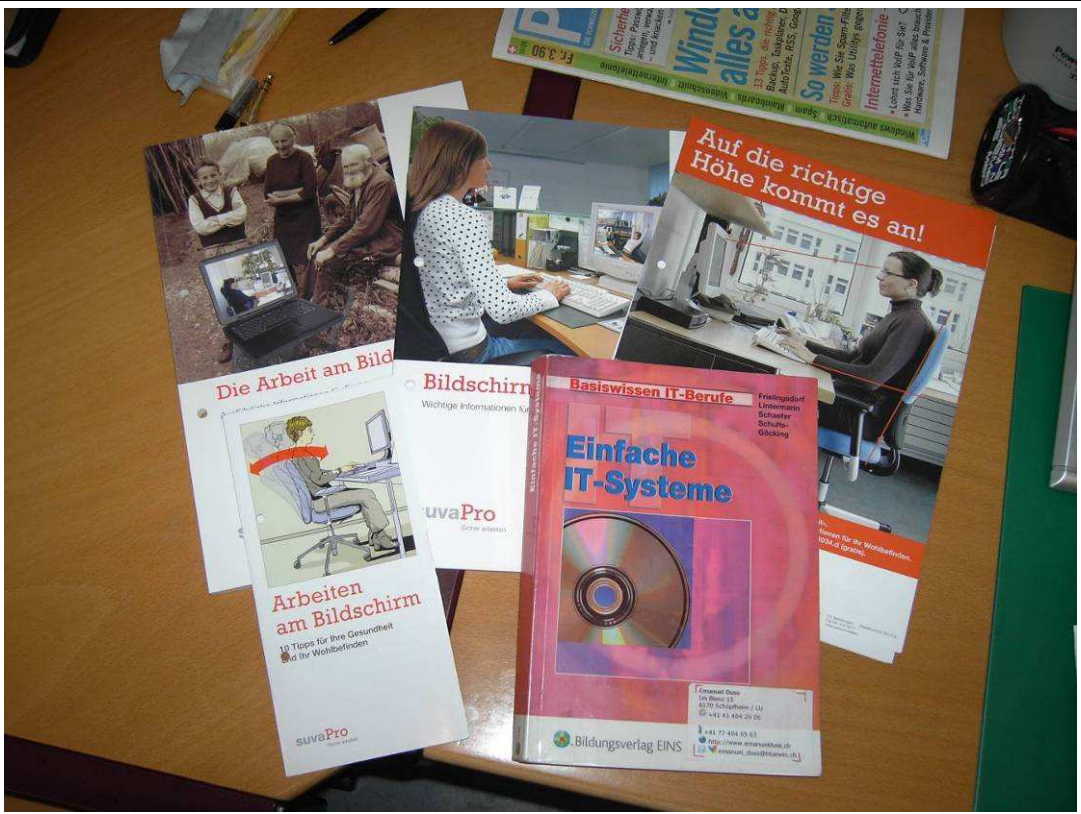

Abbildung 11 Suva unterlagen und Einfache IT-Systeme